# **SAMSUNG**

# Samsung Portable SSD T7

# Kasutusjuhend

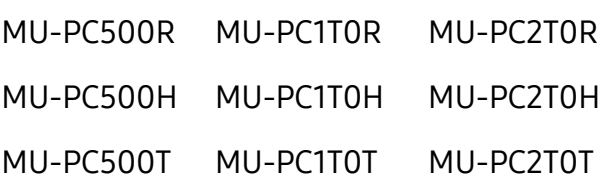

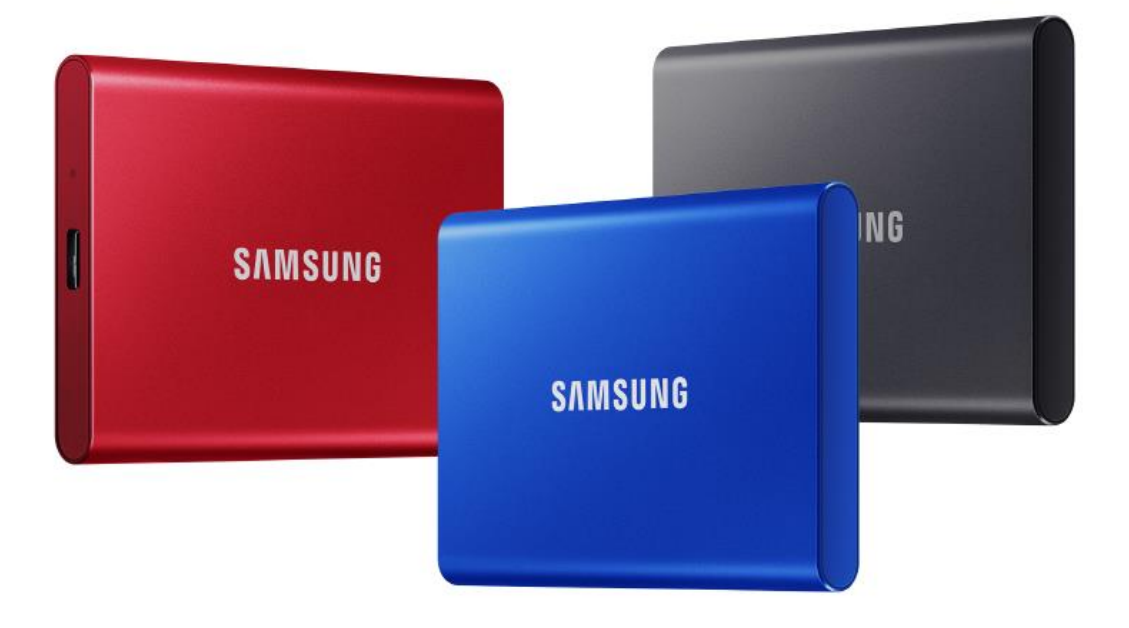

# **LAHTIÜTI US**

SAMSUNG ELECTRONICS JÄTAB ENDALE ÕIGUSE MUUTA TOOTEID, TEAVET JA TEHNILISI ANDMEID ILMA ETTE TEATAMATA.

Kogu teave selles dokumendis on seotud Samsung Electronics Co. Ltd ("Samsung") toodetega. Selles dokumendis olevad tootekirjeldused ja tehnilised andmed on toodud ainult informatiivsel eesmärgil. Kogu selles dokumendis olev teave võib ilma etteteatamiseta muutuda ja see on olemasoleval kujul ilma ühegi garantiita. See dokument ja kogu selles esitatud teave kuulub ainuõiguslikult ettevõttele Samsung. Selle dokumendiga ei anta otseselt ega kaudselt, estoppeli põhimõtte alusel ega muul viisil ühegi patendi, autoriõiguse, elektroonilise kiibi, kaubamärgi ega muu intellektuaalomandiõiguse litsentsi. Kui selliste toodete müügiga seotud Samsungi nõuetes ja tingimustes ei ole esitatud teisiti, ütleb Samsung lahti kõigist otsestest ja kaudsetest garantiidest, mis on seotud müügiga ja/või Samsungi toodete kasutusega, sh vastutusest ja garantiidest, mis on seotud kindlaks otstarbeks sobivusega, kaubastatavusega või mistahes patendi, autoriõiguse või muu intellektuaalomandiõiguse rikkumisega. Samsungi tooted ei ole mõeldud kasutamiseks elustamis-, intensiivravi-, meditsiini-, ohutusseadmetega ega sarnaseks rakendusteks, kus toote rike võib põhjustada surma või isiklikku või füüsilist kahju; samuti pole Samsungi tooted mõeldud kasutamiseks sõjalisel ega kaitseotstarbel ega valitsusasutuse hangetes, millele võivad kehtida eritingimused või -sätted. Samsungi tooteid puudutavate uuenduste ja lisateabe saamiseks võtke ühendust kohaliku Samsungi kauplusega või külastage Samsungi veebisaiti (https:/[/www.samsung.com\)](http://www.samsung.com/). Samsung ja Samsungi logod on ettevõtte Samsung Electronics Co. Ltd. või selle sidusettevõtete registreeritud kaubamärgid Ameerika Ü hendriikides ja teistes riikides. Teisi nimesid ja tootemarke võib käsitleda teiste omandina.

Autoriõigus © 2020, Samsung Electronics Co., Ltd. Kõik õigused kaitstud.

# Samsung Portable SSD T7

# Kasutusjuhend

# Sisukord

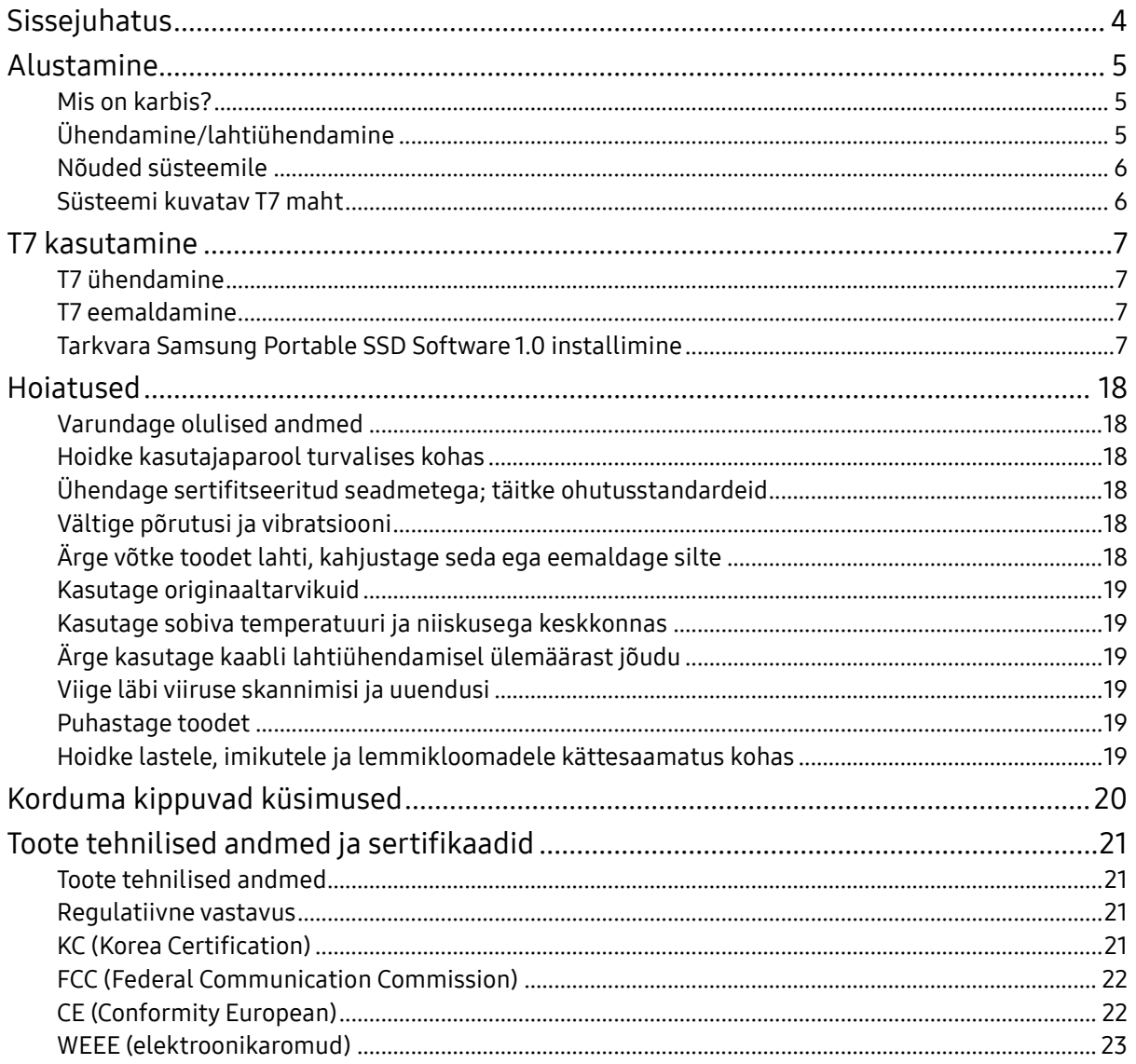

# <span id="page-3-0"></span>Sissejuhatus

Samsung T7 on ülikiire väline mäluseade, millel on mugav andmekaitselahendus.

## Edastamine välgukiirusel

Edastage suuri faile sekunditega T7 uskumatult kiire USB 3.2 Gen 2 kaabli abil. Sisseehitatud PCIe NVMe tehnoloogia lihtsustab järjestikuse lugemise/kirjutamise kiirust kuni vatsavalt 1050/1000 MB/s.

# Tugev ja turvaline

SSD esindab mõistet Solid State Drive (pooljuhtketas), mis tähendab, et seade koosneb kahest liikuvast osast. Liikumatu riistavara on tugevas metallkorpuses, mis kaitseb teie andmeid kuni 2 meetri kõrguselt kukkumise korral. T7-l on 3-aastane piiratud garantii.

\* Ettevõttesisene vabalangemise kukkumiskatse viidi läbi kontrollitud tingimustes.

# Lihtsasti kaasaskantav

T7 taskumõõtu ja õhuke disain võimaldab kasutajatel seda mugavalt kaasas kanda ja andmetele kõikjal ligi pääseda. Selle stiilne ja õhuke alumiiniumist ümbris pakub suuremat vastupidavust ja liikuvust. T7-l on kerge metallkorpus (58 g), mis võrdub umbes ühe muna kaaluga. Samuti on see õhuke kui pliiats. Oma kompaktse ja õhukese disaini juures on T7 mahutavus kuni 2 TB.

# Soojuskindlus

T7-le on integreeritud uusim termoregulatsioonitehnoloogia. See kaitseb kasutajaandmeid ja takistab ülekuumenemist, säilitades optimaalse töötemperatuuri dünaamilise soojuskaitse ehk DTG (Dynamic Thermal Guard). DTG-tehnoloogiaga viiakse üldine soojuse genereerimine miinimumini ja säilitatakse automaatselt ideaalne töötemperatuur, et seadet saaks ohutult kasutada. Lisaks on T7-l 3-aastane piiratud garantii.

### Haldustarkvara

T7-ga on kaasas täiustatud tarkvara PC- ja Mac-arvutitele, et saaksite seadistada parooli ning saada viimaseid püsivara uuendusi. Samuti saate alla laadida Androidnutitelefonide ja -tahvelarvutite mobiilirakenduse.

# Ühildub mitme seadmega

Pääsete oma failidele juurde igal ajal ja kõikjalt. T7 ühildub PC- ja Mac-arvutite, Android-seadmete, mängukonsoolide ja paljude muude seadmetega. Täiendavaks mugavuseks on pakendis C–C ja C–A tüüpi USB-kaablid.

\* Ei pruugi ühilduda kõigi hostseadmetega. Vt ühilduvate seadmete nimekirja aadressil www.samsung.com/support.

# <span id="page-4-0"></span>Alustamine

Lugege see kasutusjuhend enne Samsung Portable SSD T7 (edaspidi "T7") kasutamist põhjalikult läbi, et oskaksite toodet ohutul ja õigel viisil kasutada.

## <span id="page-4-1"></span>Mis on karbis?

- Samsung Portable SSD T7
- USB 3.2 Gen 2 C–A USB-kaabel
- USB 3.2 Gen 2 C–C USB-kaabel
- Kiirjuhend ja garantiiavaldus

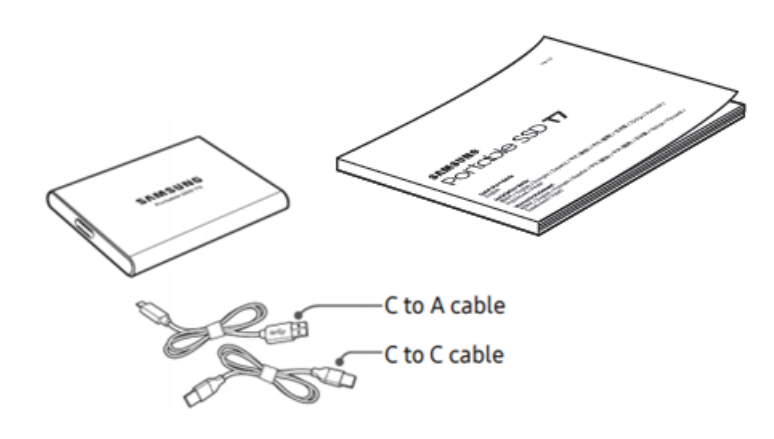

# <span id="page-4-2"></span>Ühendamine/lahtiühendamine

- **①** Valige kaabel, mis ühildub teie seadmega. Ü hendage kaabli üks ots seadmega ja teine ots T7-ga.
- **②** Andmete kaitseks kasutage T7 eemaldamisel alati toiminguid Eject (Väljuta), Unmount (Eemalda) või Safely Remove Hardware (Riistvara ohutu eemaldamine).

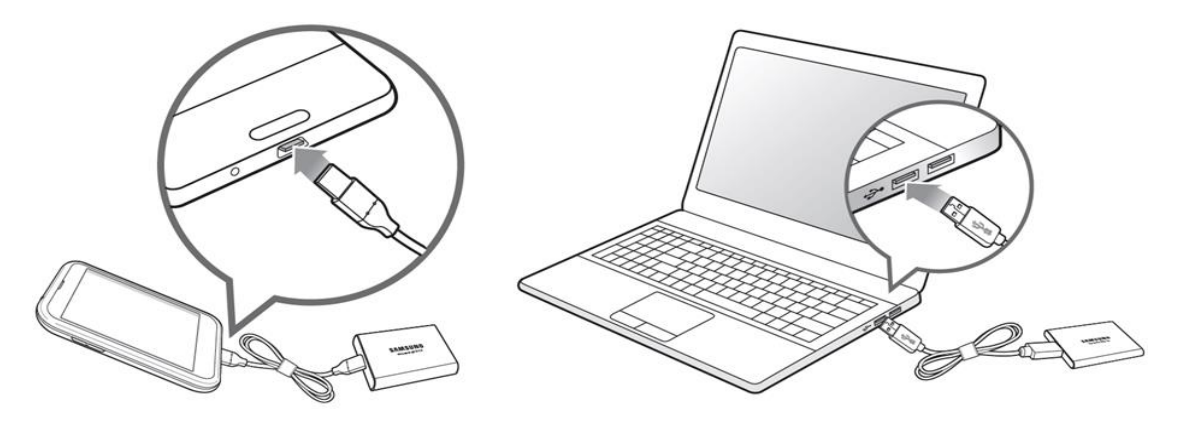

# <span id="page-5-0"></span>Nõuded süsteemile

1. USB 3.2 Gen 2 (10 Gbit/s) liidesetugi

USB (Universal Serial Bus) on jadasisend-/jadaväljundliidese standard mitmesuguste seadmete ühendamiseks. T7 andmeedastuskiirus on optimaalne USB 3.2 Gen 2 (10 Gbit/s) kasutamise korral, kuid liidese vanemate versioonide, nagu USB 3.2 Gen 1 (5 Gbit/s), USB 2.0 ja 1.1 kasutamise korral võib jõudlus nende versioonide piiratuse tõttu olla väiksem.

\* Jõudlus oleneb kasutaja süsteemist, millega T7 on ühendatud. Isegi USB 3.2 Gen 2 ühenduse korral võib T7 jõudlus olla kehvapoolne, kui süsteemil puudub UASP (USB Attached SCSI Protocol) tugi. Veenduge, et teie kasutataval süsteemil oleks UASP tugi.

- 2. Operatsioonisüsteemi nõuded
	- Windows: Windows 7 või uuem versioon
	- Mac: Mac OS X 10.10 või uuem versioon
	- Android: Android Lollipop või uuem versioon
- 3. Failivormingud

T7 on eelvormindatud kasutama failisüsteemi exFAT, mida toetab nii Windowsi, Maci kui ka Androidi operatsioonisüsteem. See, millisesse süsteemi vormindatud andmeid arvuti lugeda või kirjutada saab, oleneb operatsioonisüsteemist (vt täpsemalt allpool olevast tabelist). Kui kasutate T7-t ainult ühe operatsioonisüsteemiga, on soovitatav vormindada T7 selle operatsioonisüsteemiga sobivasse failisüsteemi. Failisüsteemide kirjutamis-/lugemispiirangud operatsioonisüsteemide kaupa.

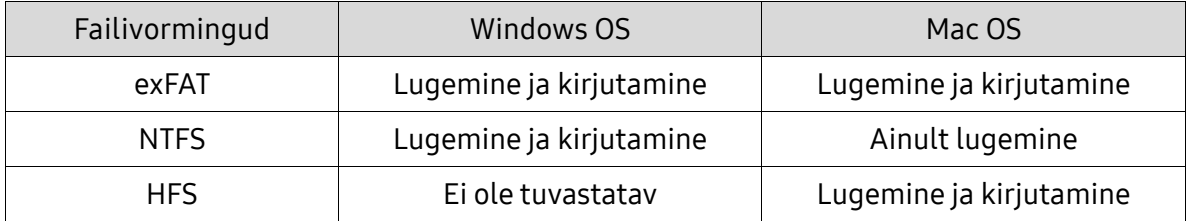

\* Failisüsteemi exFAT kasutamisel mitme operatsioonisüsteemiga võidakse andmete kirjutamine blokeerida ja te saate andmeid ainult lugeda. Sellise probleemi ilmnemise korral saate kirjutusõiguse taastada, kui järgite alljärgnevaid juhiseid.

- Mac OS ühendage T7 uuesti Maciga ja tehke toiming Eject (Väljuta).
- Windows OS kirjutamisõiguse keelamise kohta teavitava akna kuvamise korral klõpsake kettakontrolliutiliidi (CHKDSK) käivitamiseks valikut Scan and fix (Skanni ja kontrolli). Kui sulgesite teavitusakna ilma kettakontrolliutiliiti käivitamata, valige ketta kontrollimiseks ketas → paremklõpsake → Properties (Atribuudid) → Tools (Tööriistad) → klõpsake nuppu Check (Kontrolli).

### <span id="page-5-1"></span>Süsteemi kuvatav T7 maht

T7-ga ühendatud süsteemi näidatav mälumaht võib erineda mäluseadmele märgitud mälumahust kümnend- ja kahendarvulise mõõtesüsteemi erinevuse ning muude tegurite, sh ketta sektsioonimise ja blokeeringute tõttu.

\* nt Windows OS-i korral 1 GB = 1024 MB, Mac OS-i korral 1GB = 1000 MB

Mäluseadmele märgitud mahu jaoks on kasutatud kümnendsüsteemi ja see on teisendatav alljärgneval viisil: 1 GB = 1 000 000 000 baiti, 1 TB = 1 000 000 000 000 baiti

Arvuti võib näidata väiksemat mahtu teistsuguse mõõtestandardi tõttu.

# <span id="page-6-0"></span>T7 kasutamine

## <span id="page-6-1"></span>T7 ühendamine

Valige kaabel, mis ühildub teie seadmega. Ü hendage kaabli üks ots seadmega ja teine ots T7-ga.

# <span id="page-6-2"></span>T7 eemaldamine

Kasutage riistvara ohutu eemaldamise funktsiooni kindlasti igal T7 lahtiühendamisel. T7 lahtiühendamisel arvutist ilma riistvara ohutu eemaldamise funktsiooni kasutamata võite kaotada andmed või T7-t kahjustada.

\* Samsung ei vastuta selle juhise eiramisest tingitud andmekao või tootekahjustuse eest.

# <span id="page-6-3"></span>Tarkvara Samsung Portable SSD Software 1.0 installimine

(Turvarežiimiks ja püsivara uuendamiseks)

PC- ja Mac-arvutite korral

Valige Explorerist (Windows) või töölaualt (Mac) rakendus Samsung Portable SSD 1.0.

Windows: SamsungPortableSSD\_Setup\_Win\_1.0.exe Mac: SamsungPortableSSD\_Setup\_Mac\_1.0.pkg

\* Kui vormindasite T7 pärast ostmist, siis kettale salvestatud Samsung Portable SSD tarkvara kustutatakse. Sel juhul saate rakenduse "Samsung Portable SSD Software 1.0" alla laadida Samsungi veebisaidilt (http://www.samsung.com/samsungssd).

\* Samsung Portable SSD Software 1.0 on ainult T7 Touchi ja T7 jaoks, seega Samsung Portable SSD Software 1.0 installimine ei eemalda automaatselt Samsung Portable SSD Software'i (tarkvara eelmine versioon), mis oli välja töötatud T3, T5, X5 jaoks.

1. Samsung Portable SSD Software 1.0 käivitamine

Valige töölaualt rakenduse Samsung Portable SSD Software 1.0 ikoon.

\* Maci operatsioonisüsteemi korral ei pruugi Samsung Portable SSD Software 1.0 töötada, kui seade (draiver) pole lubatud.

2. Turvarežiimi seadistamine (valikuline)

Turvarežiim on vabatahtlik. T7-t saab kasutada ilma turva-/värskendusfunktsiooni aktiveerimata. Järgige Samsung Portable SSD Software 1.0 akendes kuvatavaid juhiseid. Kui olete Samsung Portable SSD Software 1.0 installimise ajal kuvatavate kasutustingimustega nõus, saate sellele järgnevatel etappidel määrata parooli. (Turvarežiimi jaoks installitakse kasutaja arvutisse mõned Samsung Portable SSD Software 1.0 osad.)

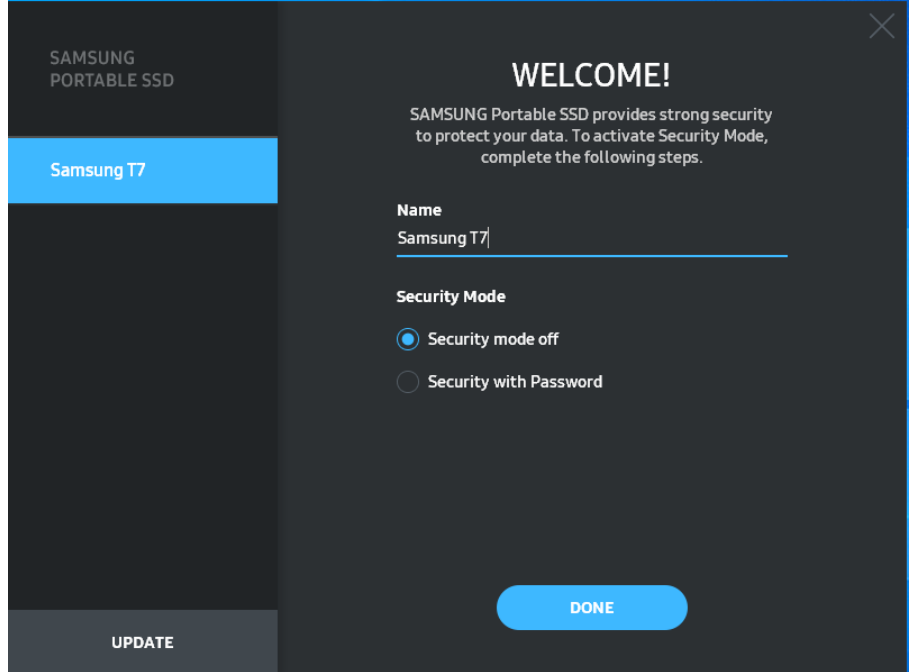

• Turvarežiim väljas

T7-t saab kasutada ilma turvarežiimita.

• Turvalisus parooliga

Saate turvarežiimi aktiveerida parooliga. Kasutage T7-t ilma turvarežiimita. Kui unustate parooli, peate taastama T7 tehaseseadistuse meie klienditeeninduskeskuse osutatava võrguteenuse kaudu. Pidage meeles, et tehaseseadistuse taastamisel kustutatakse kõik T7-s olevad andmed. Hoolitsege selle eest, et te parooli ei unustaks.

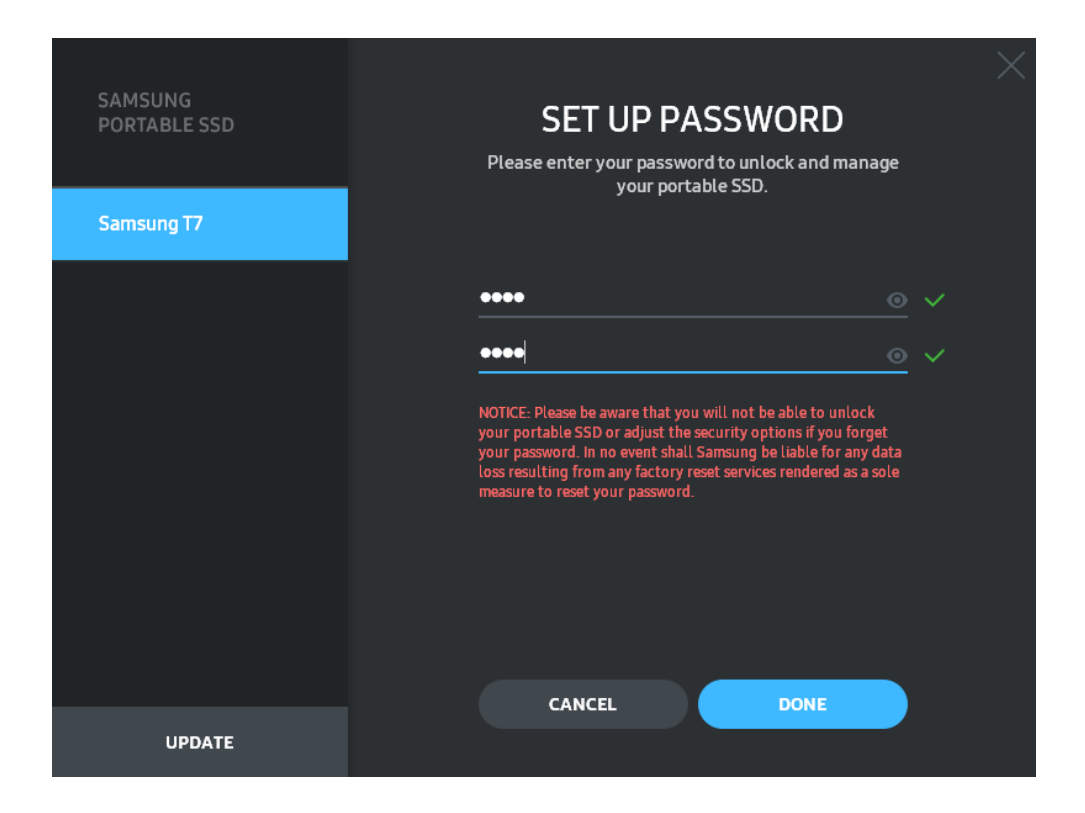

\* Samsung ei vastuta kasutaja andmete kadumise eest, kui selle põhjuseks on unustatud või varastatud parool. Seadme võimalikult kõrge turvalisustaseme tagamiseks puudub parooli taastamise võimalus. Kui unustate parooli, peate taastama T7 tehaseseadistuse meie klienditeeninduskeskuse osutatava võrguteenuse kaudu. Pidage meeles, et tehaseseadistuse taastamisel kustutatakse kõik T7-s olevad andmed. Hoolitsege selle eest, et te parooli ei unustaks.

\* Ainult Maci OS-i korral – turvafunktsiooni jaoks on vajalik Samsung Portable SSD 1.0 draiver. Kui tuumalaiend on installimata, viige installimine lõpule paketi installimise protseduuri kohaselt. Installimise õnnestumise kontrollimiseks ühendage T7 pärast installimist lahti ja ühendage siis uuesti.

\* Ainult Maci OS-i korral – Samsung Portable SSD 1.0 draiver ja mõnede teiste tootjate draiverid, sealhulgas SATSMARTDriver, on üksteist välistavad. Kui soovite töötada SATSMARTDriveriga, eemaldage Samsung Portable SSD draiver ja installige juhiseid järgides SATSMARTDriver.

\* Kui Samsung Portable SSD draiver ja SATSMARTDriver on mõlemad installitud ja tekib konflikt, saate abi järgmistest juhistest.

Samsung Portable SSD draiveri eemaldamise ja SATSMARTDriveri installimise juhised #sudo kextunload /Library/Extensions/SamsungPortableSSDDriver.kext #sudo kextload /Library/Extensions/SATSMARTDriver.kext SATSMARTDriveri eemaldamise ja Samsung Portable SSD draiveri installimise juhised #sudo kextunload /System/Library/Extensions/SATSMARTDriver.kext

#sudo kextload /Library/Extensions/SamsungPortableSSDDriver.kext

#### 3. Seadmeluku avamine

Kui olete aktiveerinud turvarežiimi, peate iga kord, kui ühendate T7 arvutiga, sisestama oma parooli ja klõpsama nuppu "UNLOCK" (AVA), et saada juurdepääs T7s olevatele andmetele. Kui avamine ebaõnnestub, piirdub teie käsutuses olev andmemaht umbes 128 MB-ga, mis on ette nähtud SamsungPortableSSD\_1.0.exe ja SamsungPortableSSD\_1.0.app-i jaoks, mis tähendab, et teil puudub juurdepääs kaitstud andmetele.

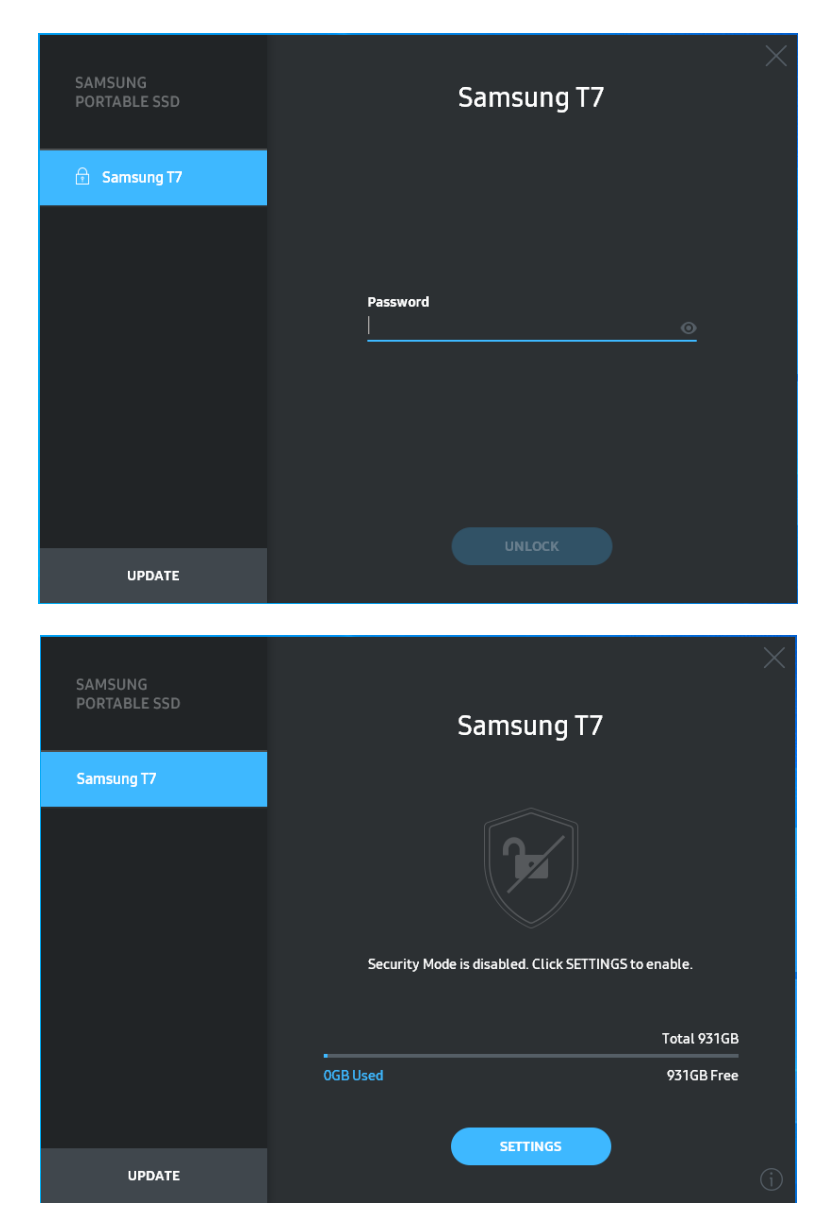

\* Olenevalt kasutuskeskkonnast ei pruugi Samsung Portable SSD Software 1.0 automaatselt käivituda. Sel juhul topeltklõpsake Windowsi Exploreris või Maci töölaual Samsung Portable SSD Software 1.0 ikooni.

\* Turvarežiimi toetab ainult iga operatsioonisüsteemi teatud versioon (või sellest uuem versioon). Kontrollige, kas teie kasutatav operatsioonisüsteem täidab süsteemile esitatavaid nõudeid ja toetab turvarežiimi.

\* Kui turvarežiim on aktiveeritud, kuvatakse alguses ainult T7 turvasektsiooni maht. See turvasektsioon on umbes 128 MB. Pärast parooli sisestamist ja õnnestunud avamist kuvab teie süsteem T7 täismahu.

\* Võite valida mõne teise Samsung Portable SSD, kui klõpsate vasakpoolsel paneelil T7 nime. Samsung Portable SSD tarkvara kuvab kõik hostseadmed (kuni 6 tükki), millega Samsung Portable SSD on ühendatud.

4. Seadete muutmine

T7 turvarežiimi/kasutajanime/parooli seadete muutmiseks klõpsake põhikuval nuppu "SETTINGS" (SEADED). Kui kasutate arvutit, millel turvatarkvara pole, saate seadeid muuta, kui laadite Samsungi veebisaidilt (http://www.samsung.com/samsungssd) alla installifaili (SamsungPortableSSD\_Setup\_Win\_1.0.exe Windowsi korral, SamsungPortableSSD\_Setup\_Mac\_1.0.pkg Maci korral) ja installite selle.

• Turvarežiim

Turvarežiimi oleku muutmiseks olekust ON (SEES) olekusse OFF (VÄ LJAS) ja vastupidi klõpsake tumblernuppu ning sisestage õige parool. T7 turvaoleku ikooni kirjelduse leiate allpool olevast tabelist.

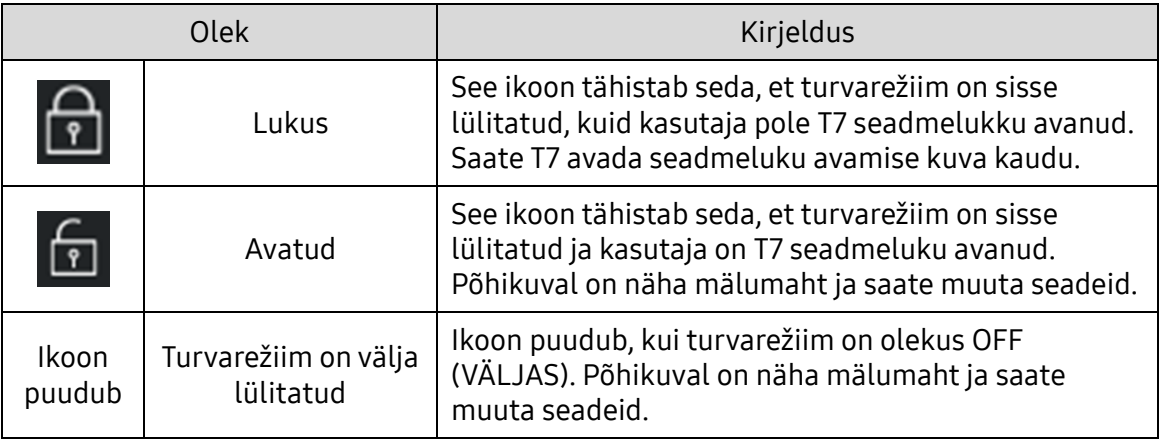

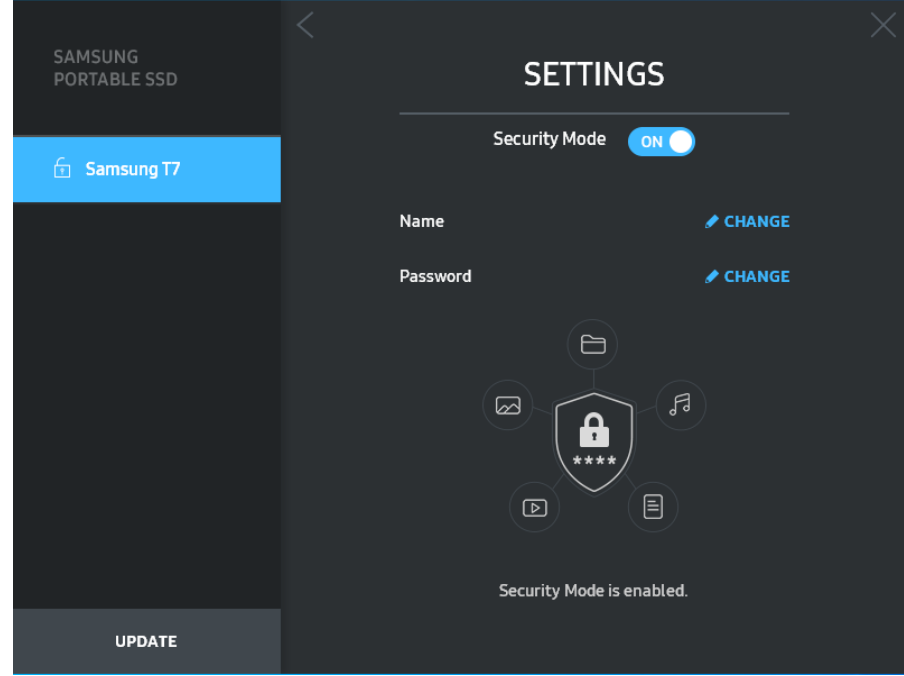

• Nimi/parool

Saate muuta nime ja parooli. Parooli muutmiseks klõpsake nuppu "CHANGE" (MUUDA).

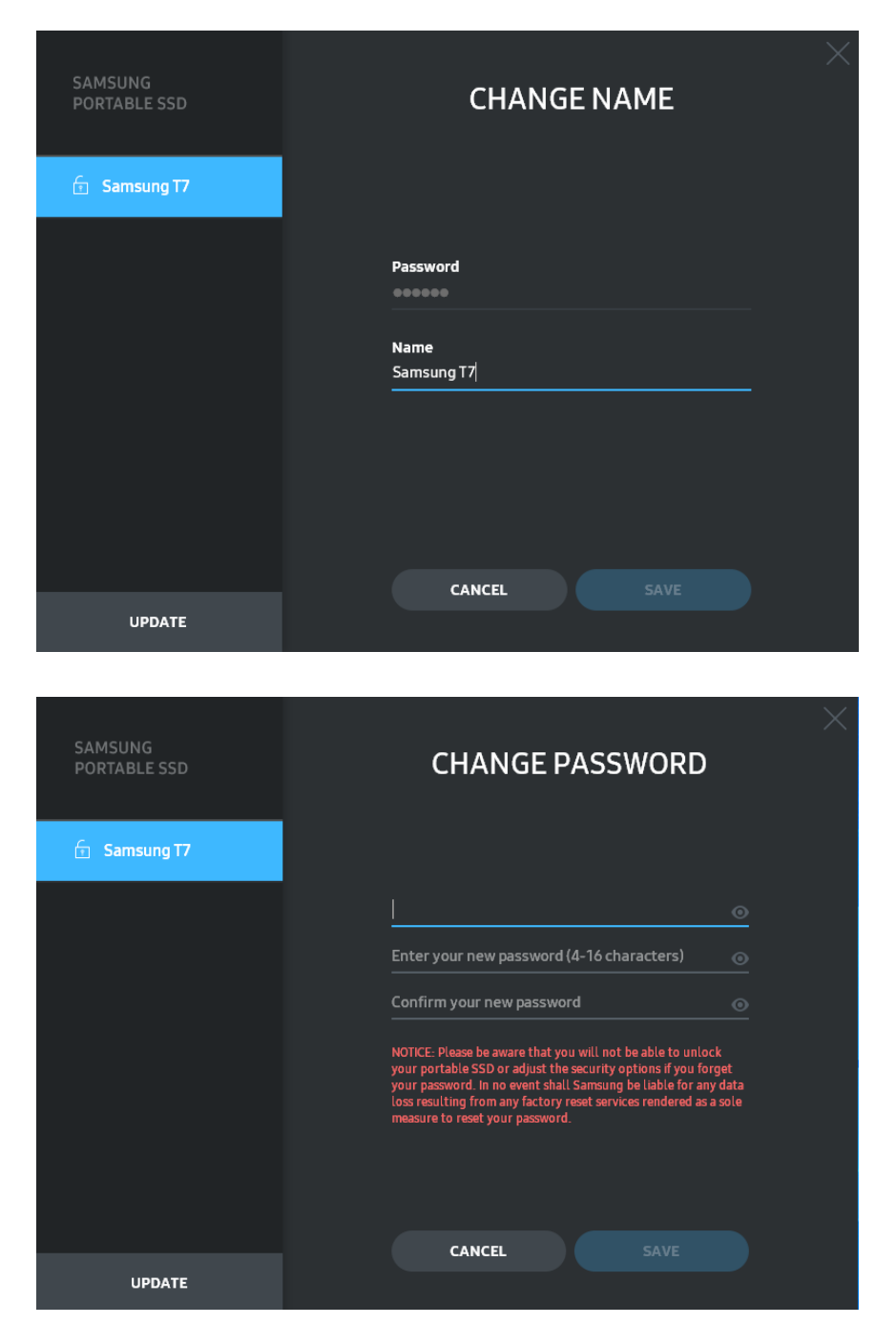

5. Tarkvara ja toote püsivara värskendamine

Kui teie arvuti on ühendatud Internetiga, kuvatakse tarkvara/püsivara uuendused vasakpoolse paneeli alaosas.

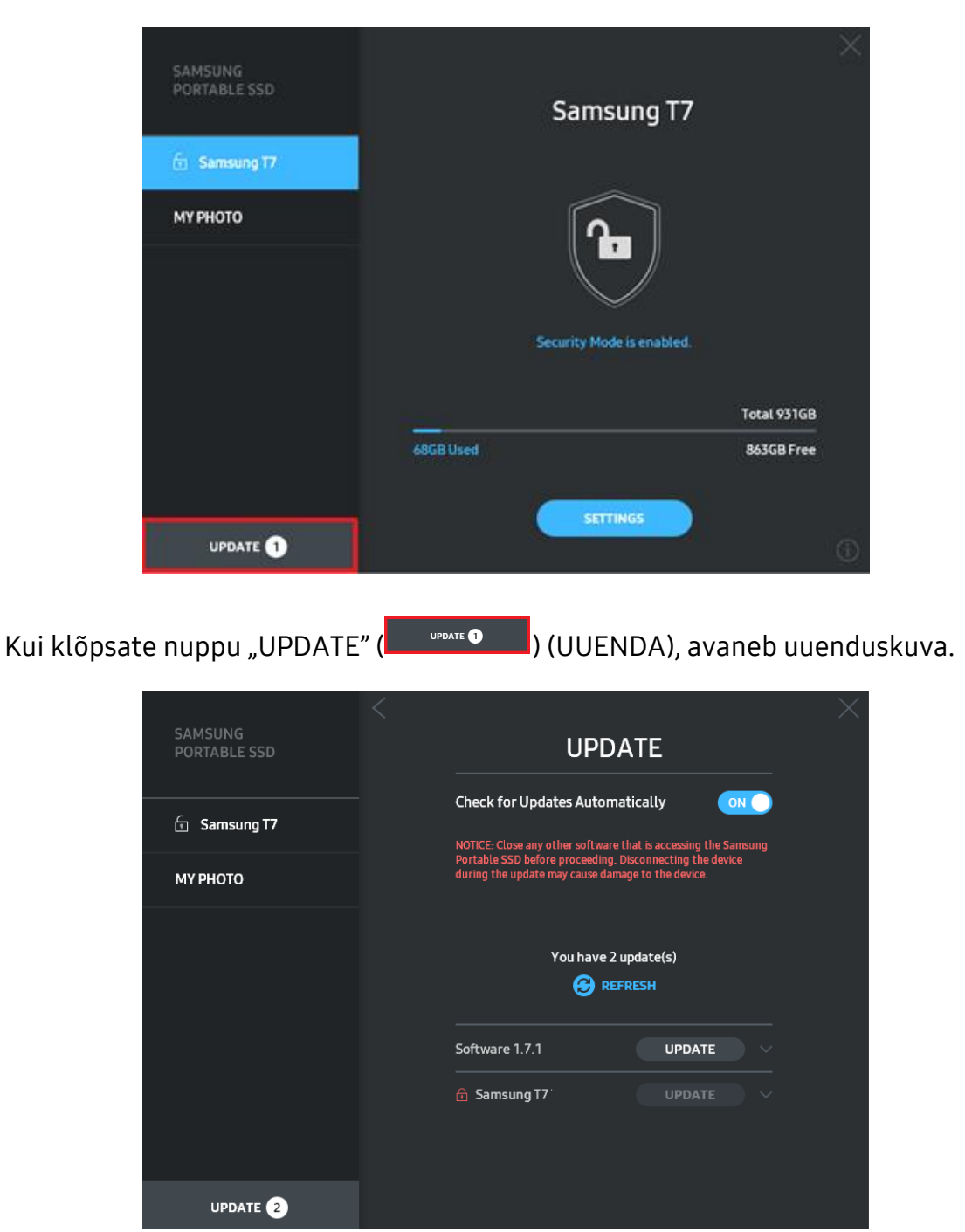

Kui klõpsate nuppu "UPDATE" ( $\Box$  UPDATE") (UUENDA), saate alla laadida uusima tarkvõi püsivara ja seda uuendada.

Kui klõpsate suvandi "Check for Update Automatically" (Uuenduste automaatne otsimine) tumblernuppu (  $\bullet$  ), saate Samsung Portable SSD igakordsel ühendamisel toimuva automaatse tark- ja püsivarauuenduse sisse või välja lülitada.

Kui klõpsate värskendusnuppu (3), saate uuendusolekut värskendada.

#### Kui klõpsate allanoolenuppu (), saate vaadata uuenduse kohta üksikasjalikku teavet.

\* Kui kasutaja muudab suvandi "Check for Update Automatically" (Uuenduste automaatne otsimine) oleku OFF (VÄ LJAS) olekuks ON (SEES), ei värskenda tarkvara uuendusteavet kohe. Uuendusteavet värskendatakse siis, kui kasutaja klõpsab värskendusnuppu või Samsung Portable SSD ühendatakse arvutiga.

\* Püsivarauuenduste jaoks peab turvarežiim olema olekus OFF (VÄ LJAS). T7 kasutamine, sealhulgas kopeerimine, kustutamine või sektsiooni vormindamine, püsivara värskendamise ajal võib põhjustada T7 ebanormaalset käitumist või T7-t kahjustada.

\* Püsivara värskendamise õnnestumises veendumiseks ühendage T7 pärast püsivara värskendamist lahti ja ühendage siis uuesti.

#### 6. Samsung Portable SSD tarkvara kustutamine

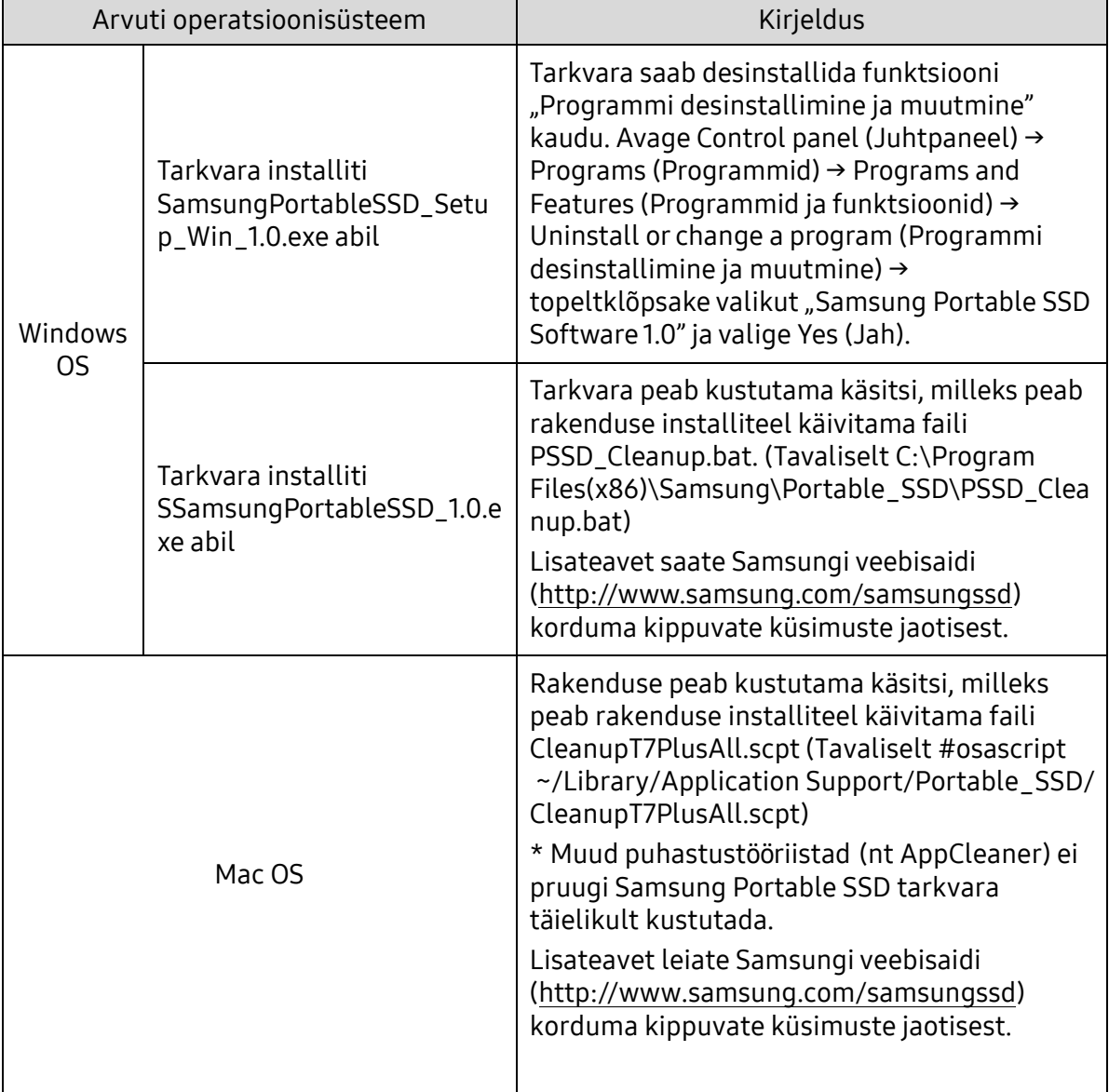

Tarkvara kustutamine iga operatsioonisüsteemi korral

#### 7. Tarkvara vaikekeele valimine

Vaikekeelt saab valida jaotisest Regional Setting (Piirkondlik seadistus).

Android-seadmete korral

- 1. Rakenduse allalaadimine Google Play poest Samsung Portable SSD 1.0 rakenduse saate alla laadida rakenduste poest.
- 2. Rakenduse käivitamine

Käivitage installitud rakendus.

3. Turvarežiimi seadistamine

Pärast arvutiga ühendamist T7-s salvestatud parooli saab kasutada ka Androidseadmes.

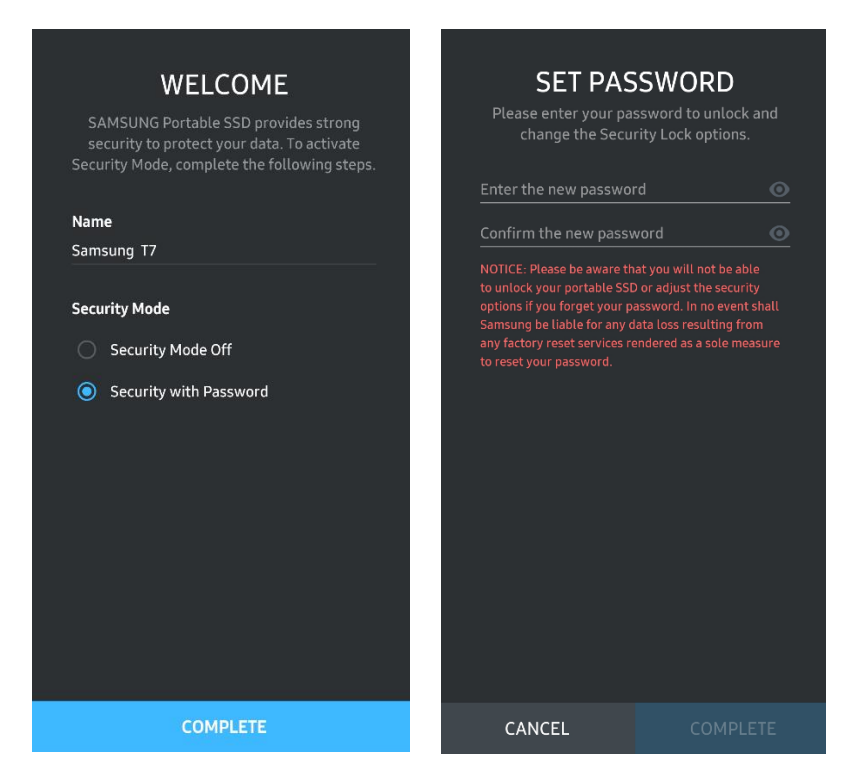

\* Samsung ei vastuta kasutaja andmete kadumise eest, kui selle põhjuseks on unustatud või varastatud parool. Seadme võimalikult kõrge turvalisustaseme tagamiseks puudub parooli taastamise võimalus. Kui unustate parooli, peate taastama T7 tehaseseadistuse meie klienditeeninduskeskuse osutatava võrguteenuse kaudu. Pidage meeles, et tehaseseadistuse taastamisel kustutatakse kõik T7-s olevad andmed. Hoolitsege selle eest, et te parooli ei unustaks. 4. T7 seadmeluku avamine

Kui olete aktiveerinud turvarežiimi, peate iga kord, kui ühendate T7 seadmega, sisestama oma parooli ja vajutama nuppu "UNLOCK" (AVA), et saada juurdepääs T7s olevatele andmetele.

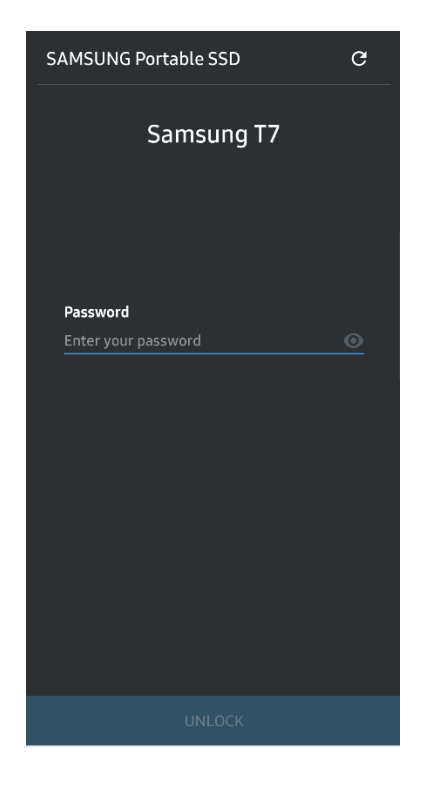

5. Avakuva

Kui turvarežiim on T7-l aktiveerimata, saate avada seadete kuva, kui klõpsate põhikuval nuppu "SETTINGS" (SEADED).

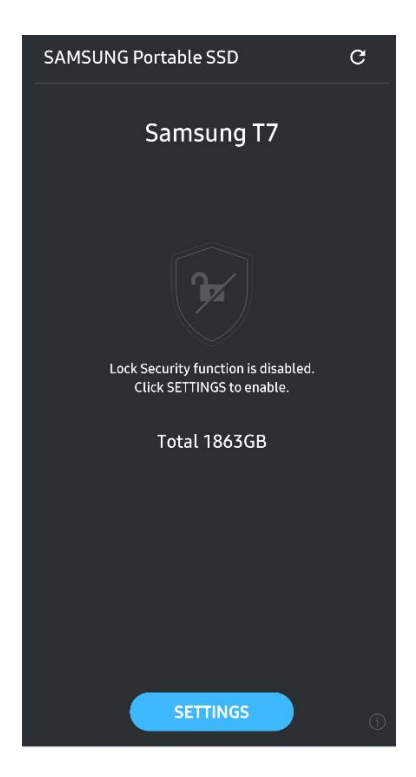

#### 6. Kuva Settings (Seaded)

Saate muuta kasutajanime või parooli ja turvarežiimi sisse või välja lülitada.

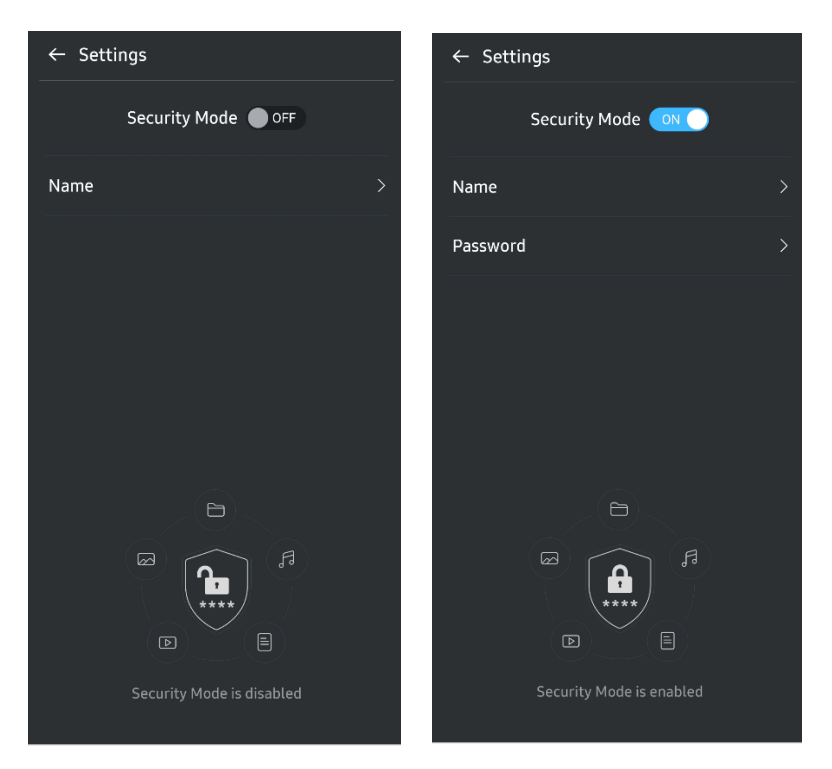

7. Tark- ja püsivara uuendamine

Uuenduskuva avamiseks klõpsake avakuval uuenduskuva nuppu (<sup>c)</sup>). Kui saadaval on mõni uuendus, on nupp "UPDATE" (**Quincate de la production de la production**) (UUENDA) aktiivne. Kui uuendamist vajab rakendus, kuvatakse nupu "UPDATE" (UUENDA) klõpsamisel link rakenduste poodi.

\* Püsivara uuendamiseks on vajalik ühendus arvutiga.

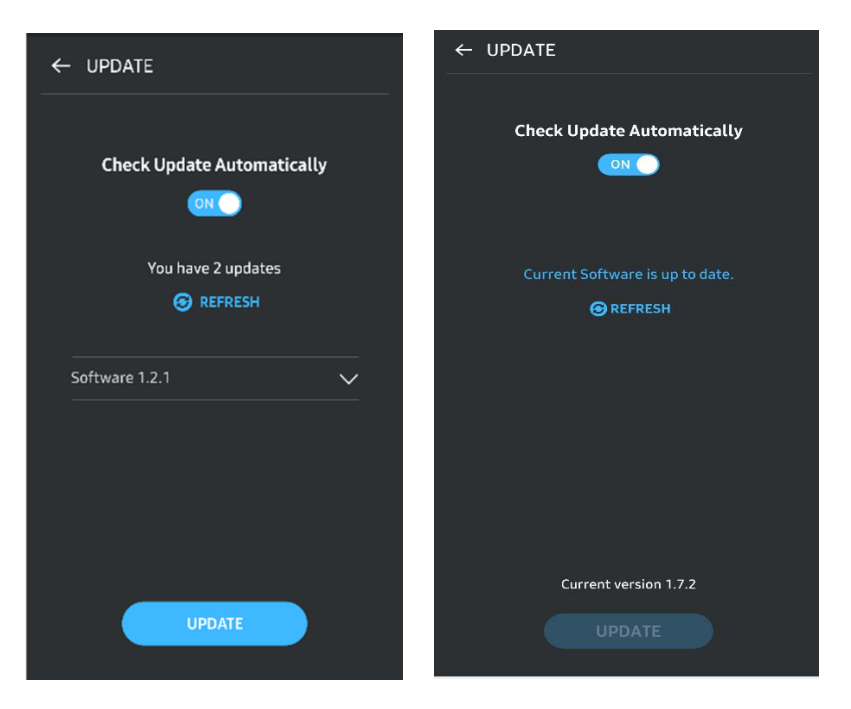

8. Samsung Portable SSD rakenduse kustutamine Androidilt

Avage Android-seadme seadete rakendus ja klõpsake valikut Rakendused või Rakendusehaldur. Puudutage rakendust Samsung Portable SSD ja desinstallige see.

9. Vaikekeele valimine

Vaikekeelt saab valida Androidi süsteemi keeleseadete alt.

<span id="page-17-0"></span>\* Tee: Androidi rakendused – Seaded – Keel

# Hoiatused

Selle juhendi iga jaotise juhiste ja hoiatuste mittejärgimise tagajärjeks võib olla kehavigastus, tootekahjustus või andmekadu. Enne toote kasutamist lugege põhjalikult juhendit.

### <span id="page-17-1"></span>Varundage olulised andmed

Ü kski arvutisüsteem ei saa olla täiesti turvaline. Samsung ei anna mingisugust garantiid T7-de salvestatud andmetele ja/või garantiid andmete kadumisele. Samsung ütleb lahti kogu vastutusest, mis on seotud T7-le salvestatud andmete emotsionaalse ja/või füüsilise ja/või rahalise kahjuga või kadumisest ja/või taastamisest tingitud kahjuga. Hoolitsege selle eest, et teie olulised andmed oleksid alati varundatud.

## <span id="page-17-2"></span>Hoidke kasutajaparool turvalises kohas

Kuna T7 kaitsmiseks rakendatakse täiustatud krüptimistehnoloogiat, siis ei saa te parooli kaotamise või unustamise korral oma andmeid kasutada. Kirjutage parool üles ja hoidke seda kindlas kohas. Kui toodet ei saa kasutada valesti sisestatud parooli tõttu, saab toote kasutatavuse taastada ainult selle tehaseseadete taastamisega, mida saab teha Samsungi teeninduskeskuse võrguteenuse abil. Kuid seadme tehaseseadete taastamise korral kustutatakse täielikult kõik kasutaja andmed. Hoolitsege selle eest, et teie olulised andmed oleksid regulaarselt varundatud.

# <span id="page-17-3"></span>Ühendage sertifitseeritud seadmetega; täitke ohutusstandardeid

See toode on konstrueeritud nii, et selle energiatarbimine vastaks ohutusstandarditega sätestatud piirangutele. Kasutage seadmeid ja liideseporte, mis vastavad seotud standarditele.

# <span id="page-17-4"></span>Vältige põrutusi ja vibratsiooni

Vältige tugevaid põrutusi ja tugevat vibratsiooni, kuna see võib põhjustada tõrkeid seadme töös või andmekadu.

### <span id="page-17-5"></span>Ärge võtke toodet lahti, kahjustage seda ega eemaldage silte

Ä rge võtke toodet lahti, kahjustage seda ega eemaldage tootel olevaid kleebiseid ja

silte. Kui toode on lahti võetud, seda on kahjustatud või kasutaja on sildi eemaldanud, muutuvad kõik garantiid kehtetuks. Seadme remontimiseks võtke ühendust ainult Samsungi teeninduskeskusega või mõne teise Samsungi tunnustatud remonditeenuse osutajaga.

# <span id="page-18-0"></span>Kasutage originaaltarvikuid

Kasutage alati Samsungi sertifitseeritud originaalvaruosi ja -tarvikuid. Samsung ei vastuta mitte-originaalosade või -tarvikute kasutamisest tingitud andmekao või tootekahjustuste eest.

### <span id="page-18-1"></span>Kasutage sobiva temperatuuri ja niiskusega keskkonnas

Kasutage toodet sobivas keskkonnas: temperatuuril 5–35 °C ja õhuniiskusega 10–80%.

# <span id="page-18-2"></span>Ärge kasutage kaabli lahtiühendamisel ülemäärast jõudu

Ä rge kasutage kaabli tõmbamisel või lahtiühendamisel ülemäärast jõudu. Selle tagajärjel võib ühendus muutuda ebastabiilseks või viga saada pistmik.

# <span id="page-18-3"></span>Viige läbi viiruse skannimisi ja uuendusi

Viiruste vältimiseks järgige alljärgnevaid ohutusjuhiseid.

- Installige arvutisse, kuhu T7 on ühendatud, viirusetõrjeprogramm ja tehke regulaarselt viirusekontrolle.
- Uuendage alati operatsioonisüsteemi ja viirusetõrjetarkvara, et teil oleks uusim versioon.
- Pärast failide allalaadimist T7-le tehke enne nende avamist viirusekontroll.

### <span id="page-18-4"></span>Puhastage toodet

Soovitatav on puhastada toodet õrnalt pehme lapiga pühkides. Ä rge kasutage vett, keemilisi aineid või puhastusvahendit. Need võivad tekitada värvimuutusi või korrosiooni toote välispinnal ja võivad ka põhjustada tulekahju või elektrilöögi.

### <span id="page-18-5"></span>Hoidke lastele, imikutele ja lemmikloomadele kättesaamatus kohas

Väikesed osad võivad põhjustada lämbumist. Hoidke toodet lastele, imikutele ja lemmikloomadele kättesaamatus kohas, et nad ei saaks toodet või selle osasid suhu panna.

# <span id="page-19-0"></span>Korduma kippuvad küsimused

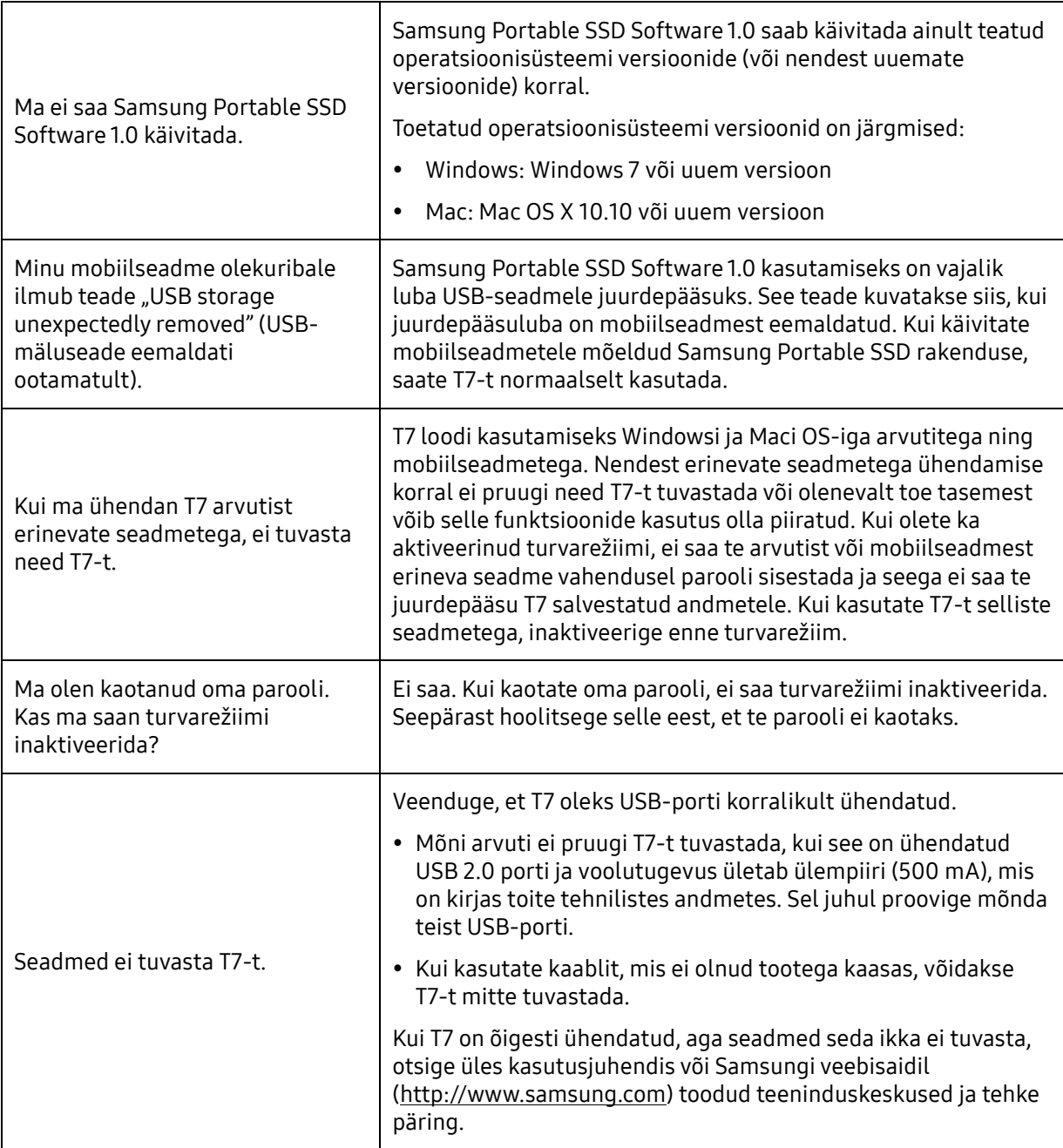

# <span id="page-20-0"></span>Toote tehnilised andmed ja sertifikaadid

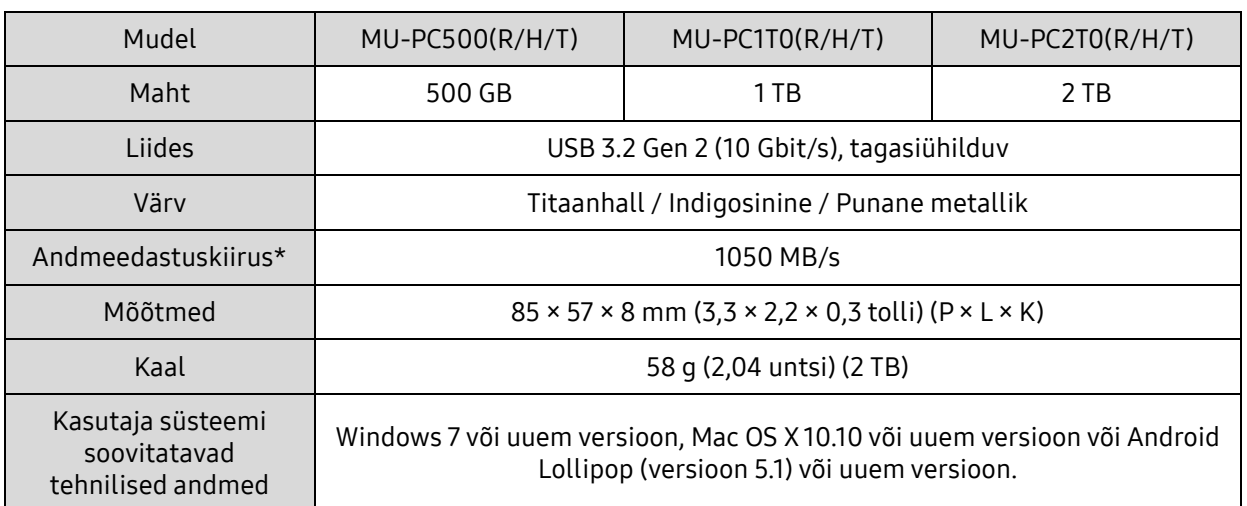

### <span id="page-20-1"></span>Toote tehnilised andmed

\* Maksimaalset andmeedastuskiirust mõõdetakse komplektis oleva USB-kaabliga Samsungi enda kontrollistandardite kohaselt. Jõudlus võib olla erinev olenevalt hostseadme konfiguratsioonist. Maksimaalse andmeedastuskiiruse (1050 MB/s) saavutamiseks peab hostseadmel ja ühenduskaablitel olema USB 3.2 Gen 2 tugi ning lubatud peab olema UASP-režiim.

### <span id="page-20-2"></span>Regulatiivne vastavus

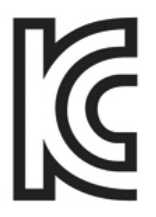

Tunnusmärk: vt allpool

Nimi: Samsung Electronics Co., Ltd.

Tootja/tootjariik: Samsung Electronics Co. Ltd / Korea Vabariik

Tootmise aasta ja kuu: märgitud eraldi

<span id="page-20-3"></span>KC (Korea Certification)

Nimiandmed/mudel: vt allpool

Tootja: SAMSUNG Electronics Co., Ltd.

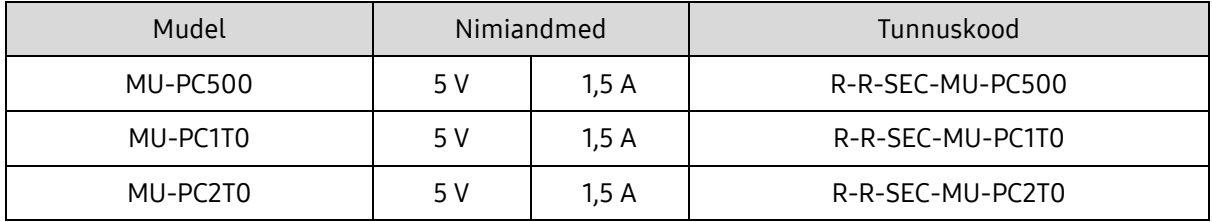

\* See elektromagnetilise ühilduvuse nõudeid täitev (B-klassi) seade on mõeldud koduseks kasutamiseks kõikides piirkondades.

# <span id="page-21-0"></span>FCC (Federal Communication Commission)

USA Föderaalse Sidekomisjoni (FCC) eeskirjad

Pidage meeles, et igasugune muudatus või modifikatsioon, mida eeskirjade täitmise eest vastutav pool pole selgelt lubanud, võib tühistada kasutaja õiguse seadet kasutada.

Seda seadet on katsetatud ja leitud, et see täidab FCC föderaaleeskirjade koodeksi 15. osas "Piirangud Bklassi digitaalsetele seadmetele" sätestatud nõudeid.

Need piirangud on kehtestatud, et vältida kahjulike elektromagnetiliste lainete levimist seadme kasutamisel eluruumides. See seade tekitab, kasutab ja kiirgab raadiosageduslikku energiat ning võib põhjustada raadiosides kahjulikke häireid, kui seda ei paigaldata ja kasutata juhiste kohaselt. Siiski ei taga see mõne keskkonna korral raadiosidehäirete puudumist. Kui esineb kahjulikke raadiosidehäireid raadio- või telesignaali vastuvõtmisel, ükskõik kas seade on sisse või välja lülitatud, peab kasutaja häirete vältimiseks toimima ühel alljärgnevalt kirjeldatud viisidest.

- Muutke vastuvõtuantenni suunda või paigutage antenn mujale.
- Suurendage seadme ja vastuvõtja vahelist kaugust.
- Ü hendage vastuvõtja ja seade erinevate vooluringide pistikupesadesse.
- Pöörduge abi saamiseks kvalifitseeritud raadio-/TV-tehniku või edasimüüja poole.
- See seade täidab FCC eeskirjade 15. osas sätestatud nõudeid.
- See seade ei põhjusta elektromagnetilisi häireid.
- Häirete, sealhulgas seadme talitlusprobleeme põhjustavate häirete ilmnemisel võib seadet kasutada kahel tingimusel, mis tagavad normaalse talitluse. See toode on mõeldud ainult siseruumides kasutamiseks.

\* FCC märkus. Pidage meeles, et igasugune muudatus või modifikatsioon, mida eeskirjade täitmise eest vastutav pool pole selgelt lubanud, võib tühistada kasutaja õiguse seadet kasutada.

Kordumatu identifikaator: vt tootel olevat silti Vastutav pool: Samsung Electronics America QA Lab 19 Chapin Rd. Building D Pine Brook NJ 07058 Tel: 1-973-808-6362, Fax: 1-973-808-6361

# <span id="page-21-1"></span>CE (Conformity European)

Käesolevaga deklareeritakse, et see/need toode/tooted on vastavuses direktiivide 2014/30/EL, 2014/35/EL ja 2011/65/EL põhinõuete ja teiste asjakohaste sätetega.

Vaid siseruumides kasutamiseks.

ELi nõuetele vastavuse kontaktandmed

Samsung Service PO Box 12987, Dublin, Iirimaa

# <span id="page-22-0"></span>WEEE (elektroonikaromud)

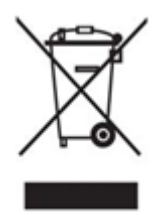

See tootel, tarvikutel või trükistel olev tähis näitab, et toodet ja selle elektroonilisi tarvikuid (nt laadijat, peakomplekti, USB-kaablit) ei tohi kasutusea lõpus kõrvaldada koos teiste majapidamisjäätmetega. Jäätmete reguleerimata kõrvaldamisega keskkonna või inimeste tervise võimaliku kahjustamise vältimiseks eraldage need tooted muud liiki jäätmetest ja hoolitsege selle eest, et need võetaks ringlusse, et aidata kaasa materjalide säästlikule taaskasutusele.

Toote keskkonnahoidliku ringlussevõtu kohta täpsema teabe saamiseks peaksid kodukasutajad võtma ühendust neile toote müünud jaemüüjaga või kohaliku omavalitsusega.

Ä rikasutajad peaksid ühendust võtma tarnijaga ja üle vaatama ostulepingu tingimused. Seda toodet ja selle elektroonilisi tarvikuid ei tohi kõrvaldada koos muude kaubandusjäätmetega.

### Kanada innovatsiooni-, teaduse- ja majandusarengu ministeerium

See B-klassi seade vastab kõigile Kanada õigusaktides (Canadian Interference-Causing Equipment Regulations) kehtestatud nõuetele. ICES-003 vastavuse silt CAN ICES-3 (B)/NMB-3(B)